# MICROSOFT TEAMS EDUCACYL **MS Teams - Educacyl**

Vamos a utilizar esta aplicación gratuita que nos ofrece la Junta de CYL dentro del paquete de Microsoft para vernos a través de videollamadas.

#### **PASOS A SEGUIR PARA UTILIZAR LA APLICACIÓN REGISTRÁNDONOS EN EDUCACYL.**

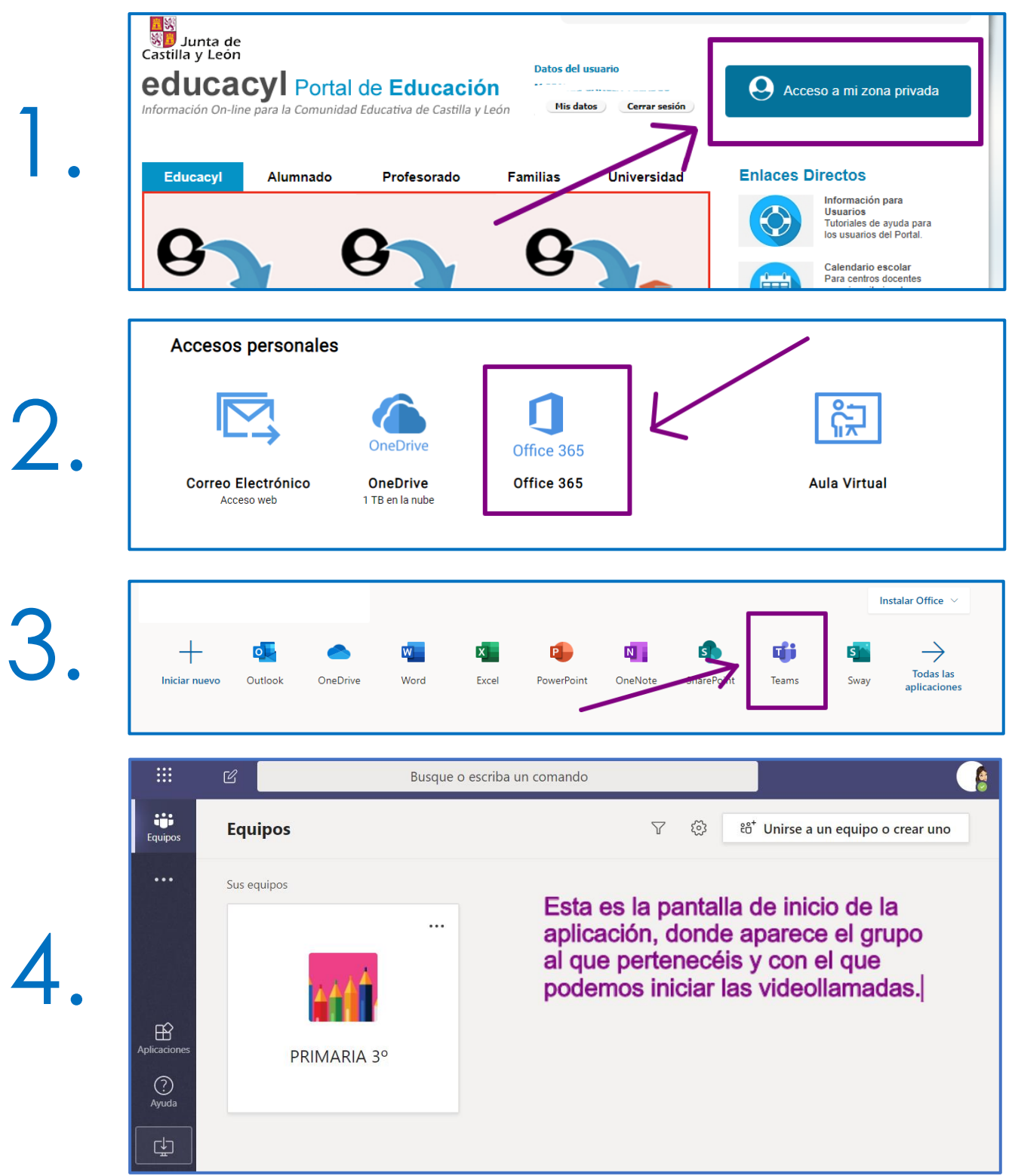

Para usar mejor la aplicación y no tener que entrar en ella a través del portal de educación con nuestro usuario y contraseña, **PODEMOS DESCARGARLA EN EL ESCRITORIO** y tenerla disponible siempre que la necesitemos (funciona mejor).

#### **PASOS A SEGUIR PARA UTILIZAR LA APLICACIÓN DESDE EL ESCRITORIO**

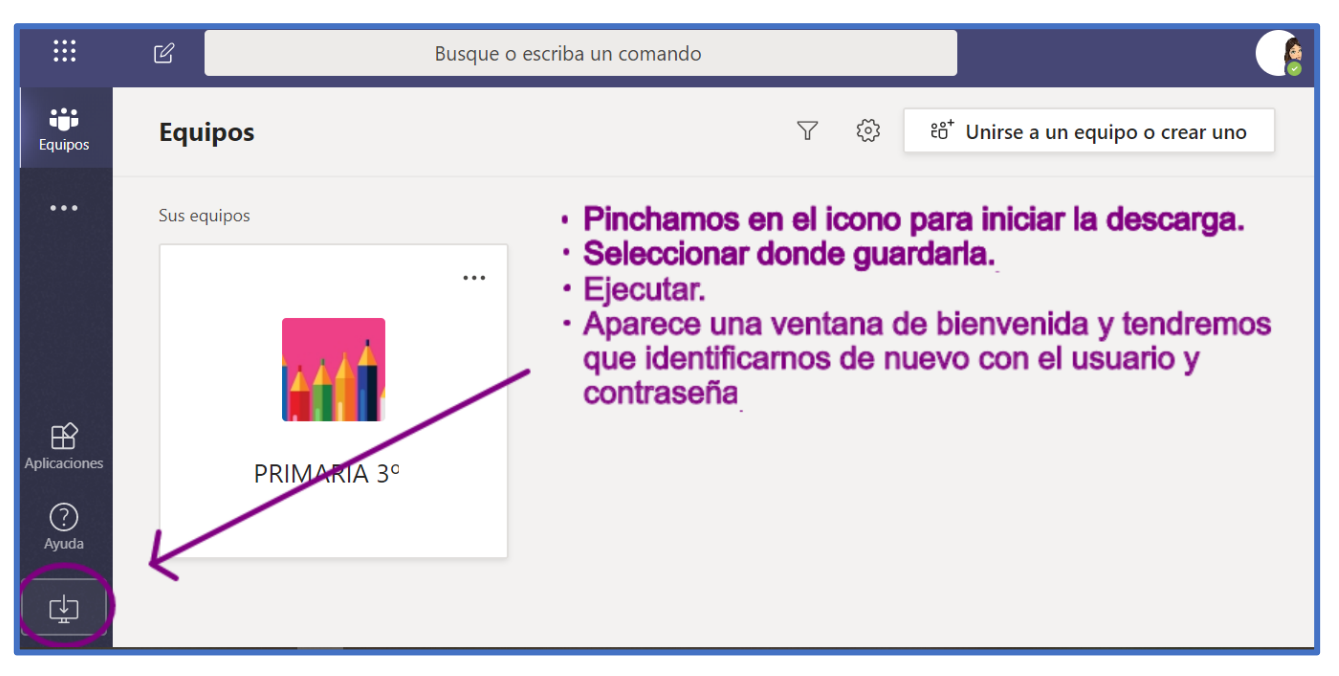

### **PASOS A SEGUIR PARA UTILIZAR LA APLICACIÓN EN LA TABLET O EN EL MÓVIL**

**DESCARGAR LA APP** a través APP STORE para IOS y de PLAY STORE para ANDROID.

## RECIBIR LLAMADAS

**Esta es la pantalla que os va a aparecer al recibir una llamada, el resto de las opciones las iremos probando poco a poco.**

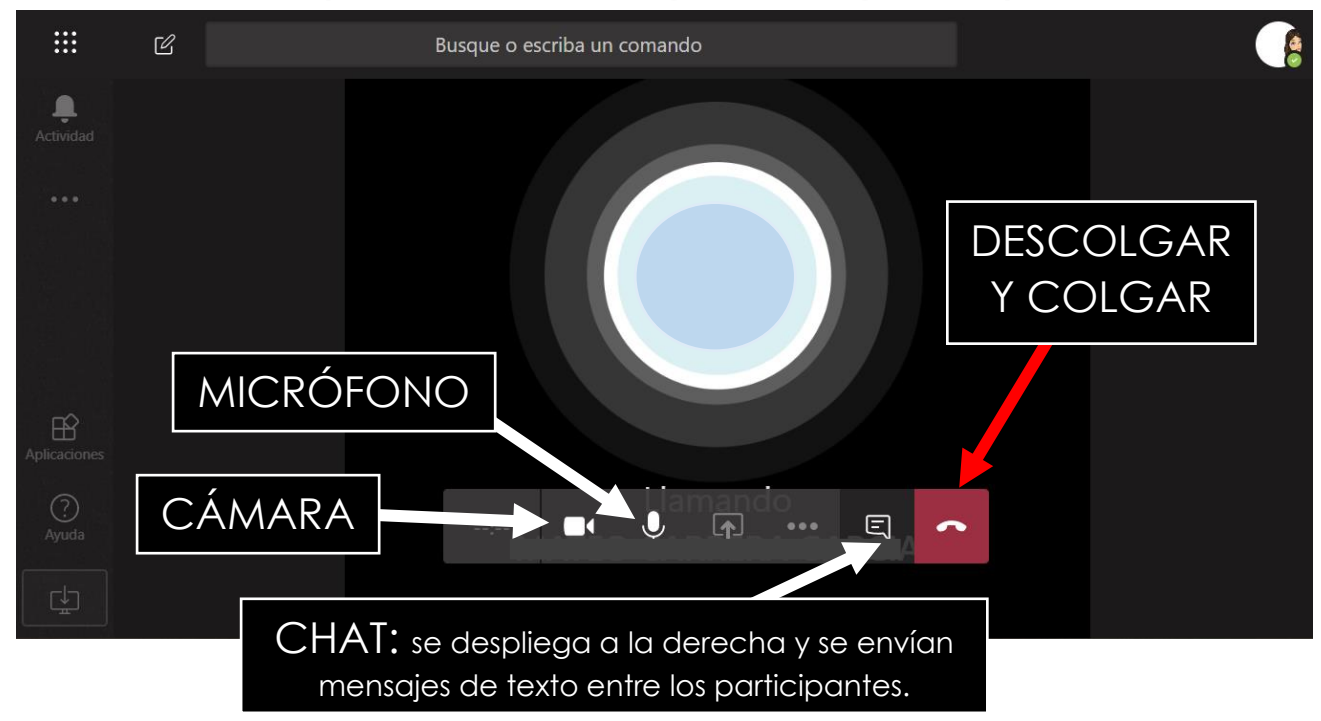